Data Management System

# **Geotech Computer Systems Enviro System Software**

Enviro System Software is an environmental data management and statistical analysis software suite that is powerful, affordable, and easy to use. From planning sample events to creating tables and maps for reporting - GCS Enviro System Software is a professional-grade tool that saves time while improving data quality, site management, and reporting tasks.

An advantage to Enviro Cloud's data access to the cloud is that there is less to worry about where your data is. It's always available wherever you are.

#### **BENEFITS**

deo ech

- **Simple Architecture with Remote Desktop**  Microsoft Windows or Mac OS
- **Excellent Performance –** often faster than local desktop or local networks
- **Great Value**  no need for local server, IT staff, or expensive hardware
- **Broad Access**  multiple user access at the same time, anytime
- **Secure**  cloud systems are backed up with automated failover
- **In Sync**  data storage with Access, SQL, and Azure
- **Scalable –** for small to large organizations and projects
- **Automate –** chain of custody and sample labels
- **Live Online Demonstration**
- **Best support in the industry**

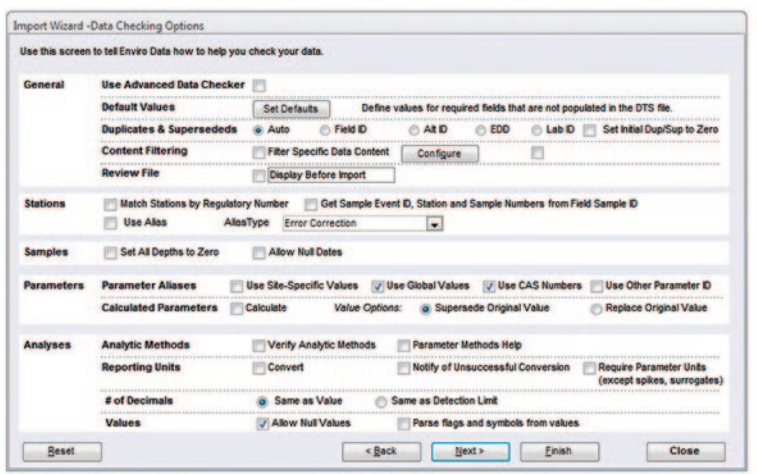

#### **Wizard-assisted import**

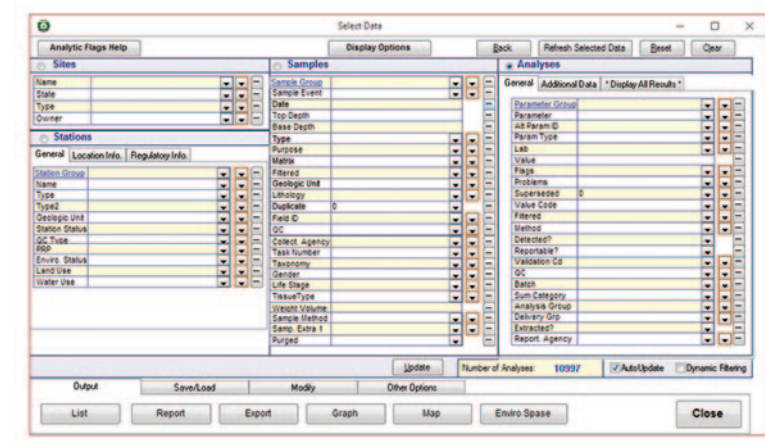

#### **Easy data selection**

#### **CALL GEOTECH TODAY (800) 833-7958**

#### **Geotech Environmental Equipment, Inc.**

2650 East 40th Avenue • Denver, Colorado 80205 (303) 320-4764 • FAX (303) 322-7242 email: sales@geotechenv.com • website: www.geotechenv.com

# Data Management System

# **Geotech Computer Systems Enviro System Software**

### **ENVIRO SYSTEM SOFTWARE ADD-ONS**

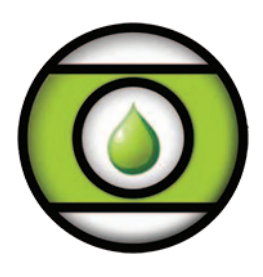

leoree

**Enviro Data** is a local network data storage management system that organizes environmental field and laboratory data for quick access to current and historic results, reports, graphs, and maps.

Features:

- Data integrity enforced • Generates labels and COCs forms
- Data verification and validation
- Optional cloud-based data management available

**Enviro Spāse** compliments Enviro Data by adding a Geographical Information System (GIS) layer and tools for greater accuracy and efficiency of organized data management.

Features:

- Impressive means of displaying data to clients
- Easy to use
- Inexpensive to adopt
- ArcGIS driven

**Enviro Portal** an online website where the public or individuals within an organization can view shared data sets. Embedded tools allow users to select views via. graph, table, and even enables download features.

Features:

- Means of publicly displaying data externally
- Easy to use
- Inexpensive to adopt

**Enviro Cloud** implementations are based on the same powerful and time-tested Enviro Data software that you would install on your desktop. So you don't give up any functionality when you go to the cloud.

This means that you don't have to install any software or data locally, with no need to deal with servers, your IT department, or other hassles. You can provide access to the software and data to others, without having to worry about distance, connection speeds, and so on. Your Enviro Data databases can be in Access or SQL server, depending on your needs.

#### **CALL GEOTECH TODAY (800) 833-7958**

#### **Geotech Environmental Equipment, Inc.**

2650 East 40th Avenue • Denver, Colorado 80205 (303) 320-4764 • FAX (303) 322-7242 email: sales@geotechenv.com • website: www.geotechenv.com

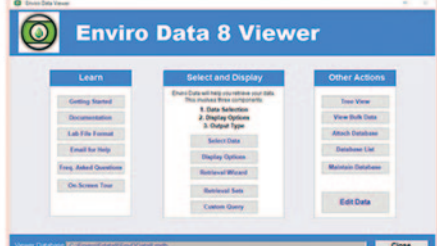

#### **Enviro Data Viewer**

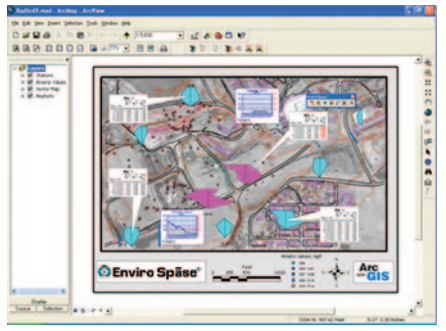

**ArcGIS Integration**

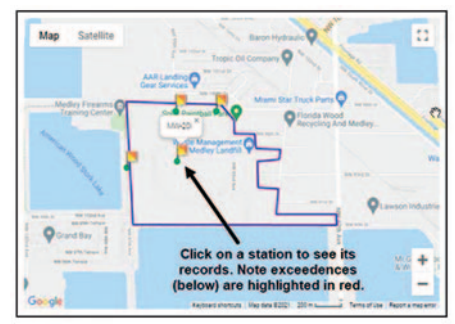

**Web-Based Data Management**

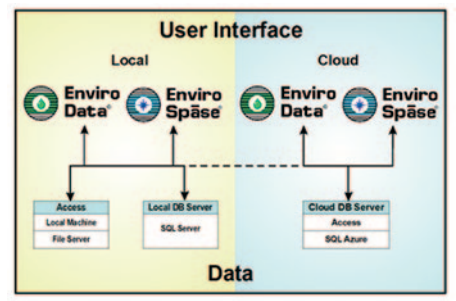

**Flexible Storage Options**

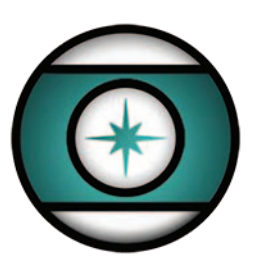

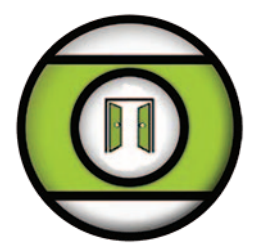

# **geolech**

Data Management System

**Geotech Computer Systems Enviro System Software**

## **ENVIRO DATA SPECIFICATIONS**

#### **Ease of Use**

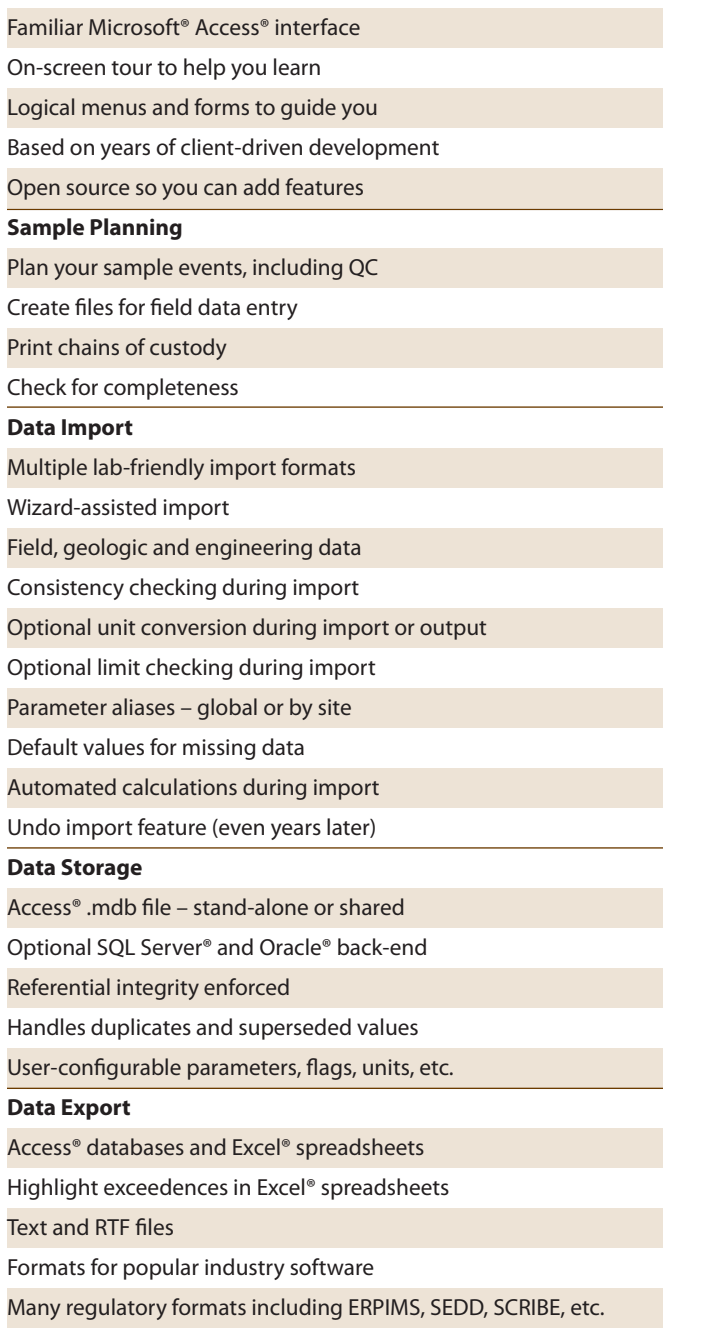

#### **CALL GEOTECH TODAY (800) 833-7958**

## **Geotech Environmental Equipment, Inc.**

2650 East 40th Avenue • Denver, Colorado 80205 (303) 320-4764 • FAX (303) 322-7242 email: sales@geotechenv.com • website: www.geotechenv.com

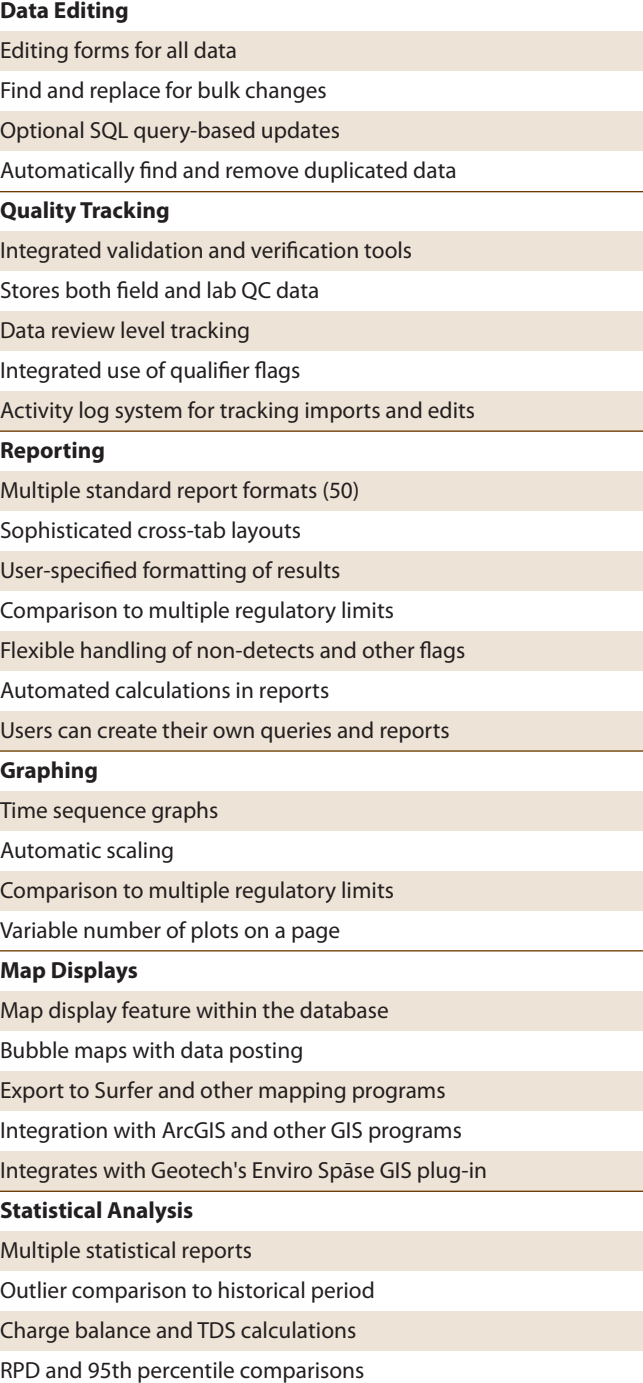

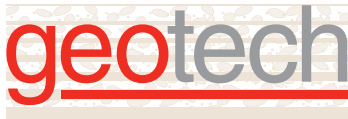

Data Management System

**Geotech Computer Systems Enviro System Software**

## **ENVIRO SPĀSE SPECIFICATIONS**

#### **Callout Wizard**

Create information-rich callouts automatically Select fields for the header and detail lines Color-code exceedences or parameters Choose your background color Display Value or Value and Flag Software automatically places the callouts You can drag the callouts to fine-tune placement Numerous sorting and display options **Crosstab Callout Wizard** Display crosstab tables in callouts Draw samples⁄parameters across or down Multiple display options Color code exceedences **Stiff Diagram Wizard** Automatically draw polygons at well locations Calculate milliequivalent values by parameter Calculate and display TDS Color-code based on user-selected TDS cutoff Charge balance cutoff to suppress display Draw a legend User-controlled X and Y scaling **StickLog Wizard** Draw lithology, concentration, or both Color-code based on concentration Draw lithology patterns Optionally draw top and bottom depths Draw using elevation or depth Draw a legend Use XY offsets for borings for better spacing

#### **CALL GEOTECH TODAY (800) 833-7958**

**Geotech Environmental Equipment, Inc.** 2650 East 40th Avenue • Denver, Colorado 80205 (303) 320-4764 • FAX (303) 322-7242 email: sales@geotechenv.com • website: www.geotechenv.com

#### **Graph Wizard**

Automatically create time-sequence graphs Up to 12 constituents at one or two scales Automatic scaling and limit comparison Automatic adjustment to whole months or years Complete control over size, scale, and fonts Automatic or manual placement Fast and easy! **Radar Plot Wizard** Draw multiple dates, depths, or parameters Show regulatory or other target levels Control scaling and other display options Flexible handling of dates and depths **Station Symbols Wizard** Easily draw symbols by station type Choose from various fields for annotation Specify locations of annotations **Station Callouts Wizard** Draw callout boxes with station names Color code callouts by station groups Draw a symbol legend **Clear Map Wizard** Clear the graphics layer with two clicks **Convert Graphics to Layer** Convert the graphics layer to a named layer Use the name of your choice Turn the layers on and off as needed **Area of Graphic** Easily display the area of a selected graphic